## Climbing Mountains

Two fixed points with coordinates (0,0) and (1600,0) are connected to the fixed point (800,1024) with straight lines. The *y*-coordinate of the midpoint of each of these lines is then randomly increased or decreased by 25% of the height of each segment. These new points become fixed. This is shown in step 1 below.

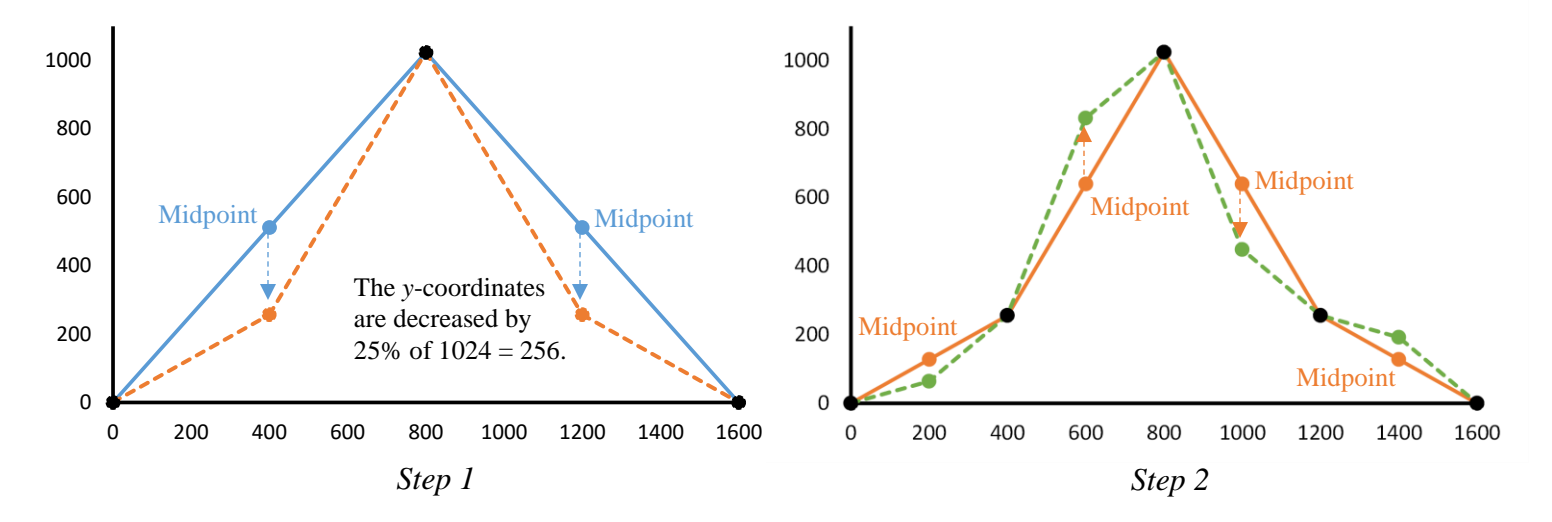

The process is repeated for each of the four red line segments. The *y*-coordinate of the midpoint of each segment is randomly increased or decreased by 25% of the height of the segment. For example:

- the *y*-coordinate of the midpoint of the first segment is decreased by 64
- the *y*-coordinate of the midpoint of the second segment is increased by 192
- the *y*-coordinate of the midpoint of the third segment is decreased by 192 3  $\overline{1}$
- the *y*-coordinate of the midpoint of the fourth segment is increased by 64  $\int$  $\mathbf{I}$

These new points become fixed. This is shown in step 2 above. All black points in the diagrams are fixed.

This process can be repeated for as many steps as you like. This is one way to generate realistic looking terrain using a mathematical algorithm. The large image below shows the above mountain after 4 steps, along with other mountains in the background. The smaller images were also generated using the same algorithm.

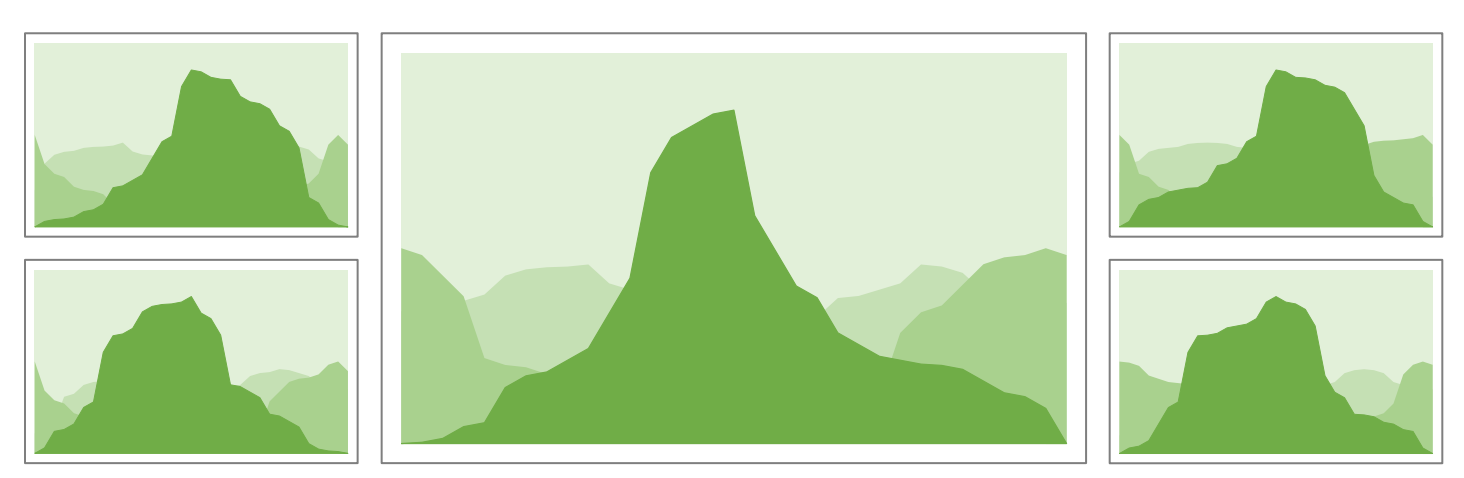

How far would a person have to hike/climb to reach the top of a mountain created by performing the algorithm up to step 5? How about up to step *n*? Create your own mountain and investigate. Create a report of your findings.

 *Check you understand how these values are calculated before you move on.*

 $\mathbf{I}$ 

## Excel Tutorial

Set up your spreadsheet as in the screenshot on the right. This values in columns A and B represent the *x*  and *y* coordinates of the first two line segments.

It is important that you enter the values in exactly the same cells as in the screenshot.

To practice creating graphs you may wish to highlight cells A3 to B5 and select:

*Insert > Charts > Scatter with Straight Lines*

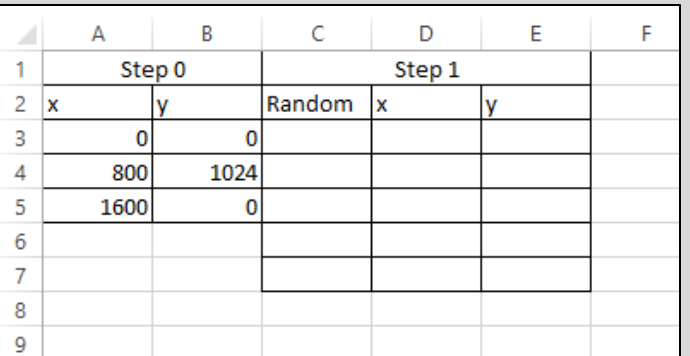

Remember that the coordinates of the midpoint between two points  $(x_1, y_1)$  and  $(x_2, y_2)$  are  $\left(\frac{x_1 + x_2}{2}\right)$  $\frac{+x_2}{2}$ ,  $\frac{y_1+y_2}{2}$  $\frac{+y_2}{2}$ ).

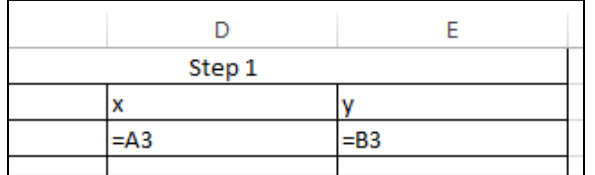

The point (0,0) is fixed, so we need it in step 1. Enter the formulae shown in the screenshot on the left into cells D3 and E3.

When you press *enter* the values of cells A3 and B3 will appear.

In cell D4 we need the *x*-coordinate of the midpoint of (0,0) and (800,1024). We can apply the midpoint formula by typing the formula shown in the screenshot on the right into cell D4.

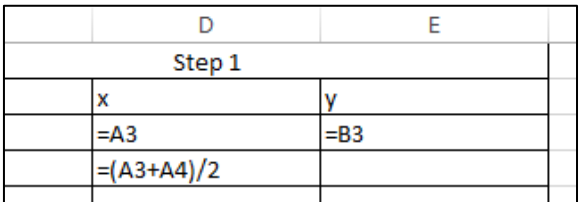

When you press *enter* this coordinate will be calculated.

In cell E4 we need to calculate the *y*-coordinate of the midpoint of (0,0) and (800,1024) and randomly increase it or decrease it by 25% of 1024, the height of the line segment.

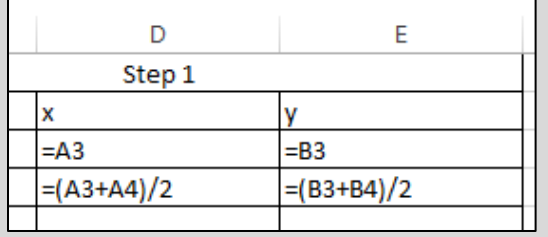

Select cell D4 (select cells with a single click), copy it  $(Ctrl + c)$ , select cell E4, and paste (Ctrl + v). Notice what happens to the pasted formula. We pasted it one cell to the right, so the column reference changes from an A to a B (i.e. it increases by one).

This value in cell E4 is now the *y*-coordinate of the midpoint of (0,0) and (800,1024).

We need to randomly increase or decrease the *y*-coordinate by 25% of 1024, the height of the line segment. To do this we first need to generate a random number. This number will determine whether we will increase or decrease the *y*-coordinate. The function RANDBETWEEN(*a*,*b*) will calculate a random integer between the values of *a* and *b* inclusive.

In cell C4 enter the equation as shown in the screenshot on the right. This will determine a random integer of either 0 or 1, multiply it by 2 (so it becomes 0 or 2), then subtract 1 (so it becomes -1 or 1).

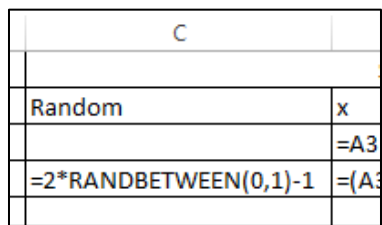

We can use this random number to randomy increase or decrease the *y*coordinate of the midpoint. If the number is 1 the coordinate will increase and if it is -1 it will decrease. Modify the contents of cell E4 as in the screenshot on the right.

This formula multiplies 25% of the height of the line segment by 1 or -1 and adds this value to the *y*-coodinate of the midpoint.

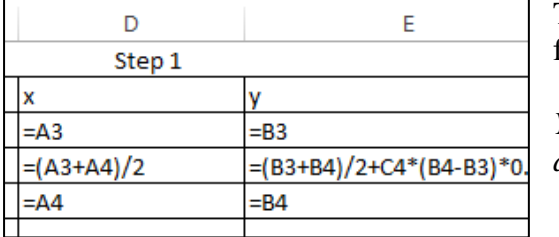

The next point is the fixed point located at (800,1024). Enter the formulae shown in the screenshot on the left in cells D5 and E5.

*You may wish to try copying and pasting cells D3 and E3 to cells D5 and E5 instead. What happens?*

Cell D6 represents the *x*-coordinate of the midpoint of the second segment. Cell E6 represents the *y*-coordinate of the midpoint of the second segment plus or minus 25% of the height of the segment.

Highlight cells C4, D4 and E4, copy (Ctrl + c), highlight cells C6, D6 and E6 an paste (Ctrl + v).

Notice what happens to the formulae. We pasted the formulae two cells below from where they were copied. This means all row reference numbers increase by 2. This is not correct.

v

 $= B3$ 

 $-B4$ 

D

x

1

 $\mathbf{1}$ 

 $= A3$ 

 $=AA$ 

 $=(A3+A4)/2$ 

 $= (A4+A5)/2$ 

Step 1

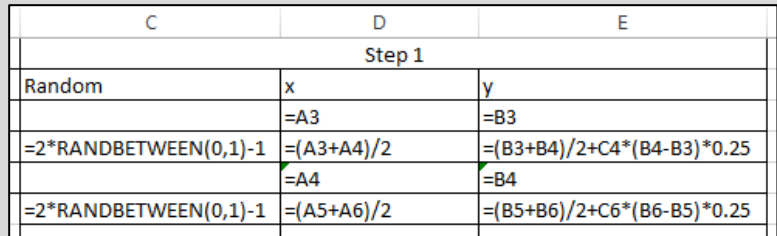

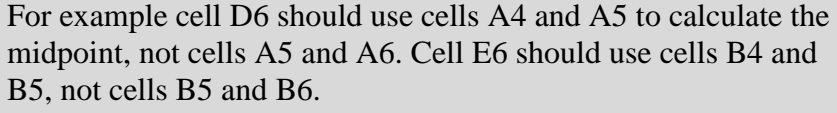

Modify the formulae as shown in the screenshot on the left.

The final point in step 1 is the fixed point located at (1600,0). Enter the formulae shown in the screenshot on the right.

Ė

 $=(B3+B4)/2+C4*(B4-B3)*0.25$ 

 $=(B4+B5)/2+C6*(B5-B4)*0.25$ 

Step 1 is now complete. See what it looks like by highlighting cells D<sub>3</sub> to E<sub>7</sub> and selecting:

*Insert > Charts > Scatter with Straight Lines*

You now have enough knowledge to continue creating further steps…

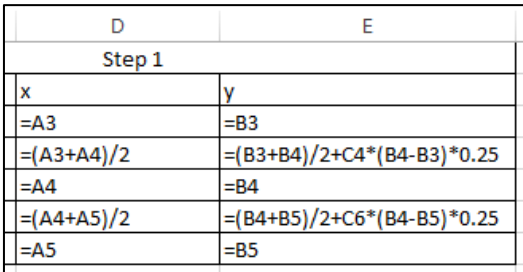

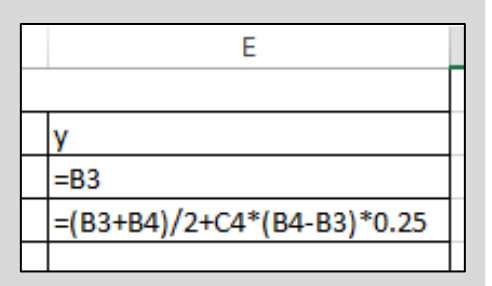

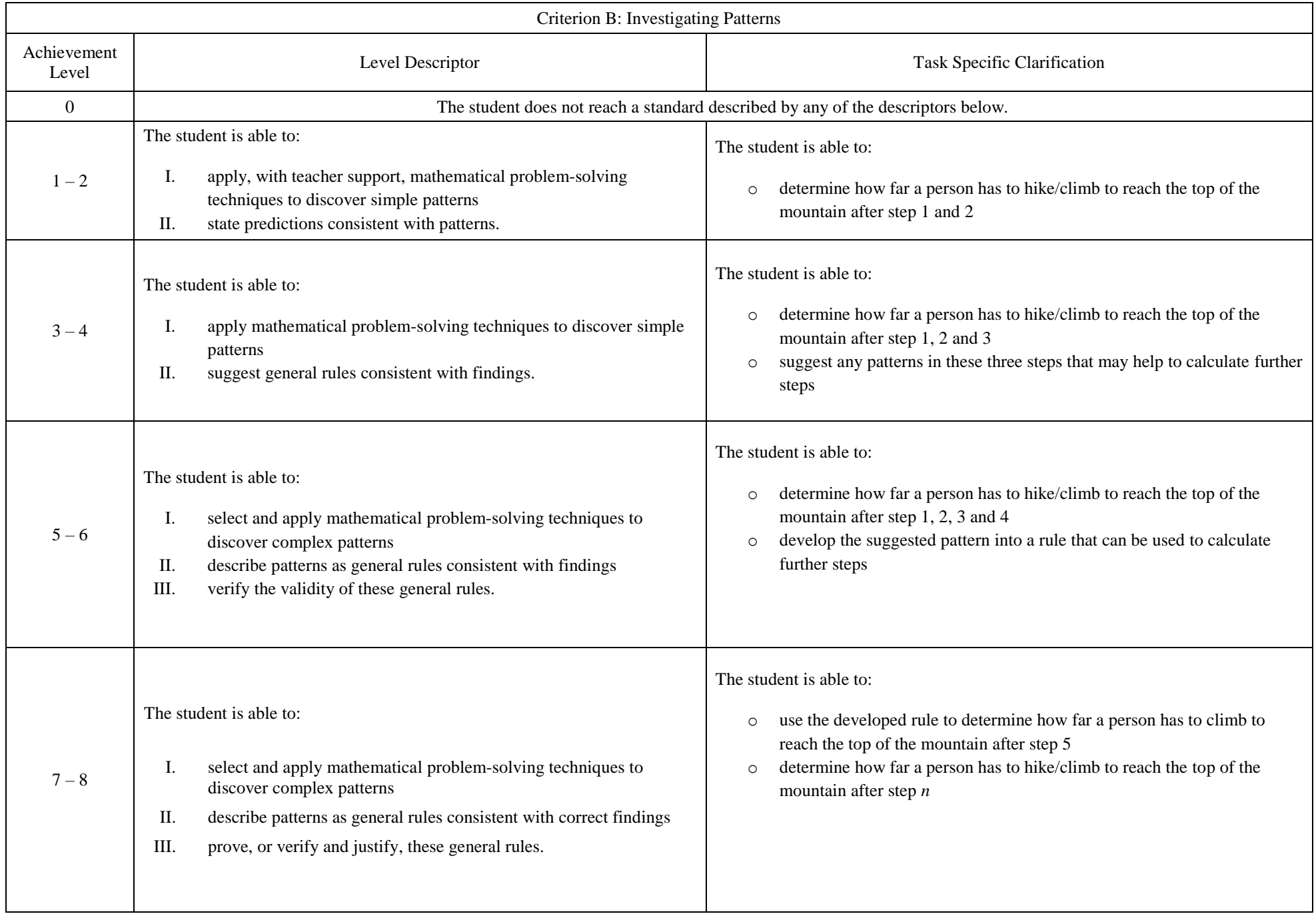

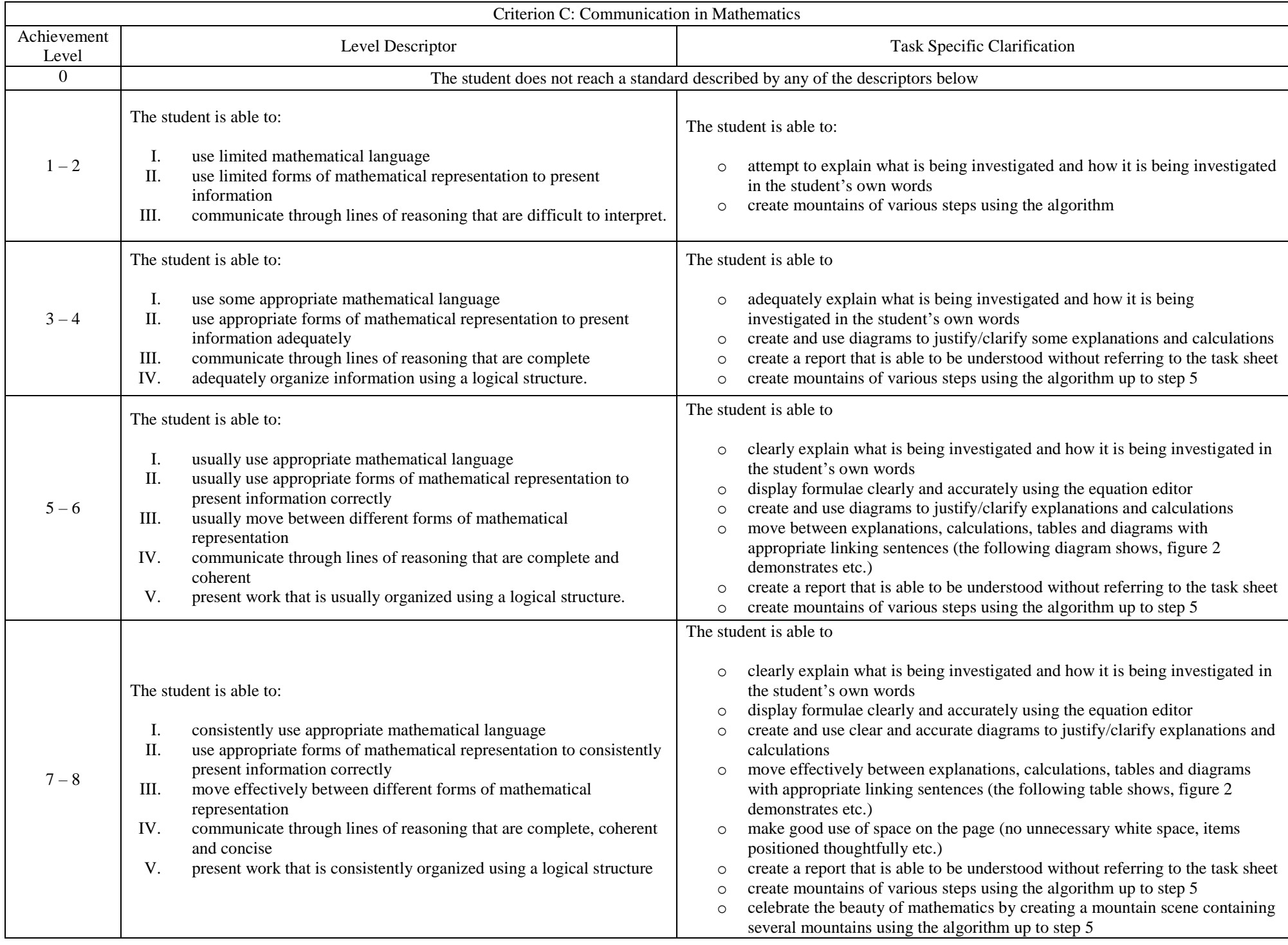